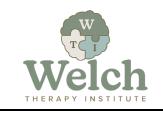

The <u>Welch Responsive Temperament Assessment</u>, or WRTA, is a scientifically researched psychological assessment measuring a person's temperament within a range of four (4), and their level of *responsiveness* (voluntary, deliberate, relationship-enhancing behaviors originating from the brain's cerebral cortex) vs *reactivity* (involuntary, unplanned, relationship-impeding behaviors originating from the brain's limbic system) within nine (9) trait-pairs called *Dimensions of Expression*. This powerful diagnostic tool gives the counselor/practitioner valuable insight into an individual and couple's patterns of behavior that may be hindering their ability to develop and sustain healthy and thriving relationships. When combined with the <u>Responsive Relationship Handbook</u>, the WRTA practitioner is empowered to guide their clients towards reducing *reactivity* and increasing *responsiveness*, thereby improving their relationships.

The WRTA Level 1 Certification Training provides participants with foundational concepts needed to use the WRTA with those they counsel. The training consists of the following elements:

- 3-minute introductory video
- 40-minute training video
- Time for the participant to take the Welch Responsive Temperament Assessment as an Individual or as a Couple
- 30 question, multiple choice exam to test the participant's acquired knowledge of the concepts covered in the training video with a minimum score of 70% (21 questions correct) required to become CERTIFIED
- Ability to re-watch the training video and retake the exam as many times as necessary to pass
- Certificate of Completion and Certificate for one (1) continuing education unit/hour (CEU) credit
  accepted by the California Association of Marriage and Family Therapists (CAMFT) emailed to
  participant upon successful passage of the Certification Exam
- Option to register to be on the <u>WRTA Proficient Practitioners List</u> published on the Welch Family Therapy Institute's website for potential clients to find practitioners who use the WRTA and Responsive Relationship tools in their practice
- 3-minute tutorial video providing instructions on accessing the WRTA Facilitator Portal and setting up the participant's unique facilitator code to be used by their clients when they take the WRTA
- Continuing access to WRTA Facilitator Portal to view and analyze WRTA results for clients

#### To complete the Level 1 Certification Training on-line:

1. Click either the link provided to you by email or this <u>LINK</u> to obtain the WRTA Level 1 Training product and follow the prompts outlined below:

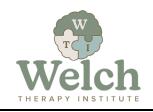

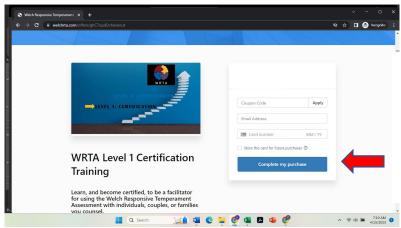

Enter coupon code, *if applicable*, email address, and credit card information, *if applicable*, then click Complete my Purchase

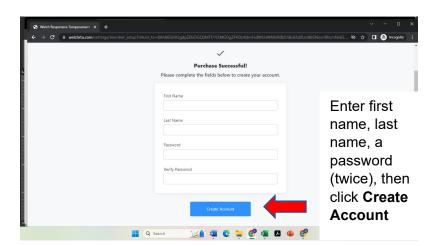

2. After completing your purchase, if you are already logged in at <a href="www.welchrta.com">www.welchrta.com</a>, go to Step 3 below, If not already logged in, do the following:

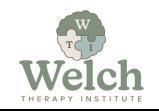

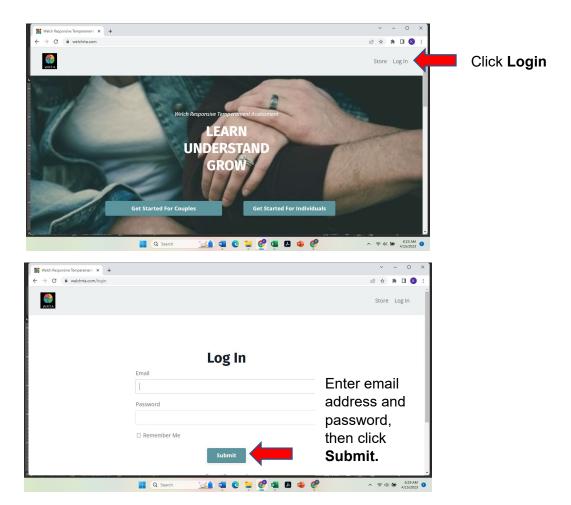

3. You should be taken to your Library where the product(s) you obtained/purchased are listed, or you can click **Library**:

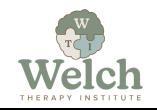

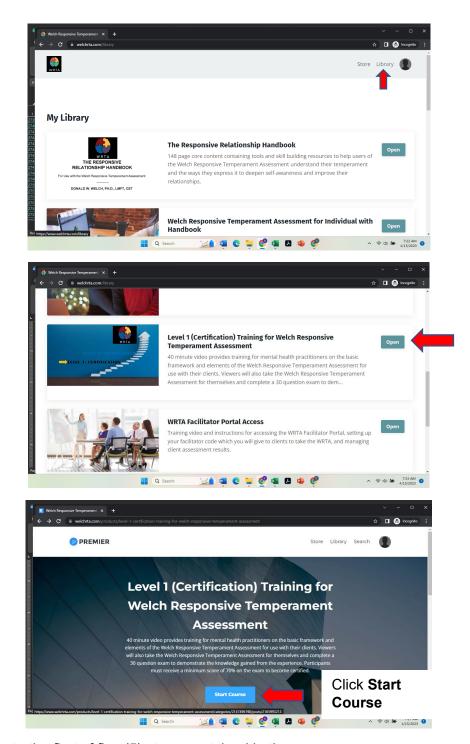

Click **Open** next to Level 1 Training product.

4. You are taken to the first of five (5) steps contained in the course:

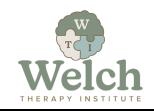

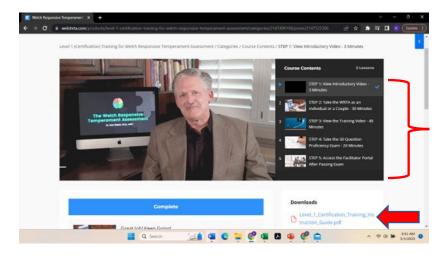

Notice five (5) steps

Click to read complete set of instructions – SAME AS THESE YOU ARE READING

5. Proceed through the course as follows:

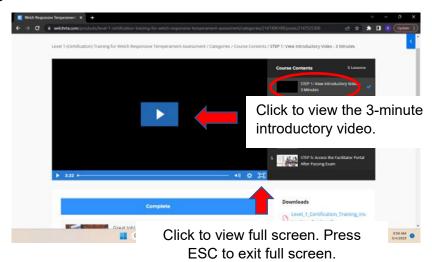

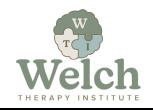

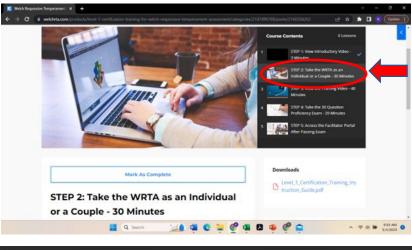

Click STEP 2: Take the WRTA as an Individual or a Couple

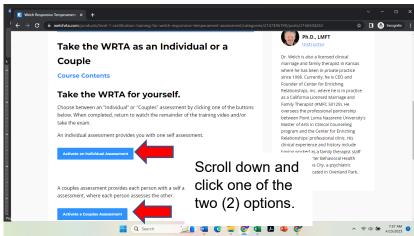

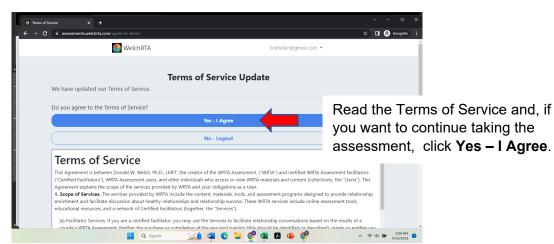

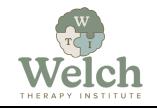

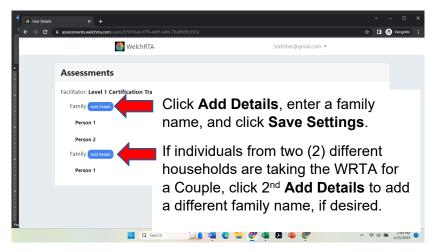

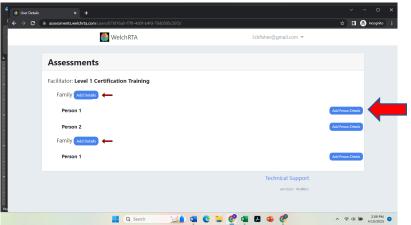

Click **Add Person Details**, enter Name,
Sex, and Birth Year,
then click **Save**.

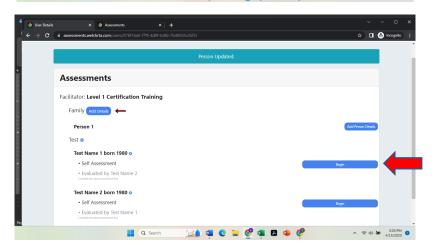

Click **Begin.** Answer all questions thinking of yourself at home, NOT at work, while experiencing mild stress but not duress.

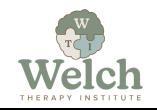

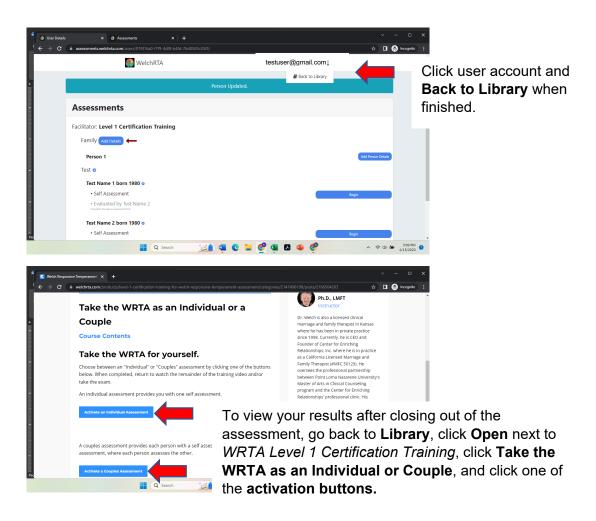

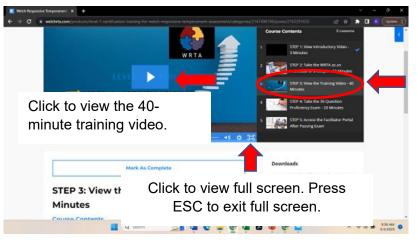

When done with WRTA, click STEP 3: View the Training Video

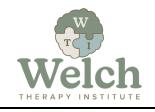

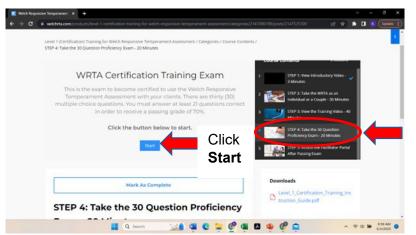

After finishing the training video, click STEP 4: Take the 30 Question Proficiency Exam.

Answer each question by clicking A, B, C, or D; then click **Next.** 

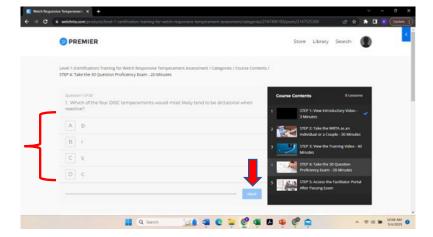

- 6. You must answer at least 21 of the 30 questions correctly to pass and become CERTIFIED. You can re-view the training video and take the exam as many times as necessary to pass the exam.
- 7. Once you pass the exam, you will be granted access to the WRTA Facilitator Portal Access product. Do the following:

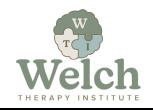

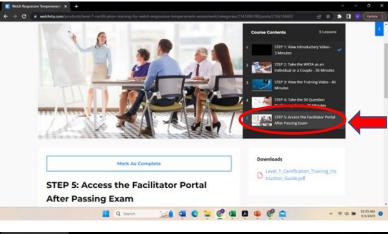

Click STEP 5: Access the Facilitator Portal After Passing Exam.

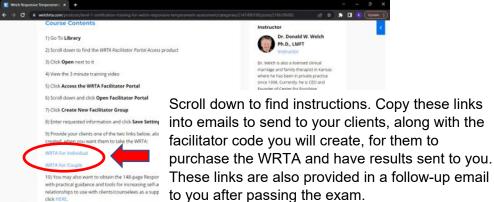

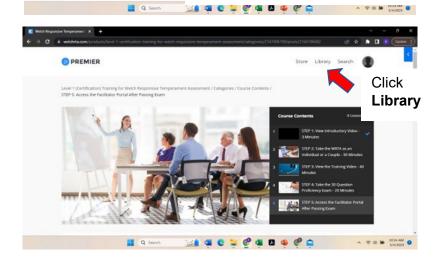

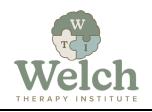

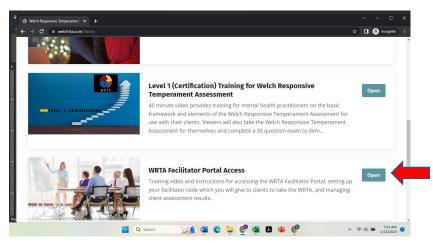

Scroll down and click **Open** next to WRTA Facilitator Portal Access

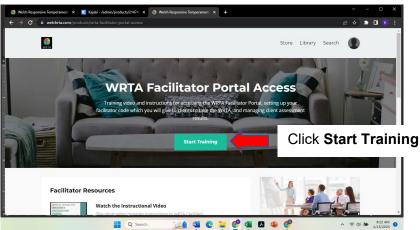

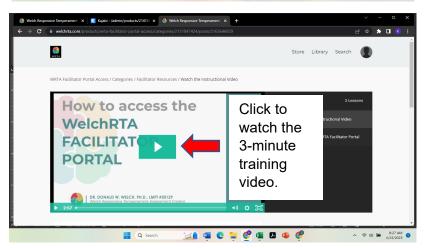

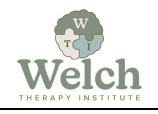

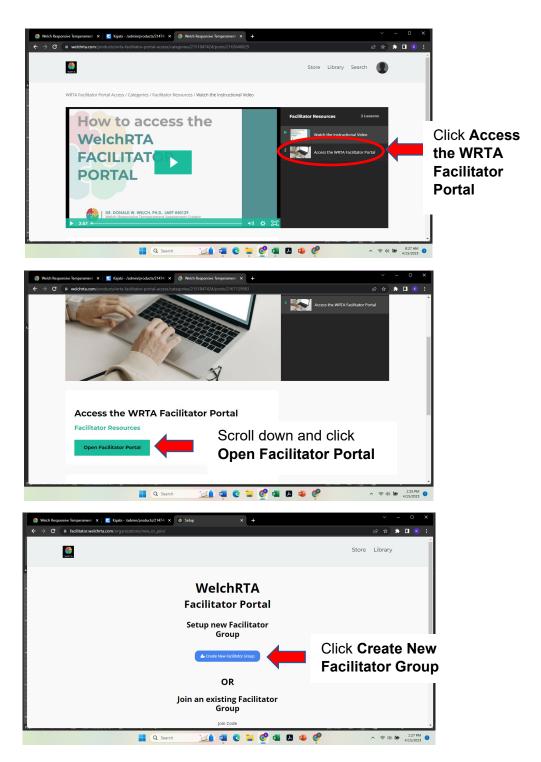

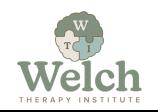

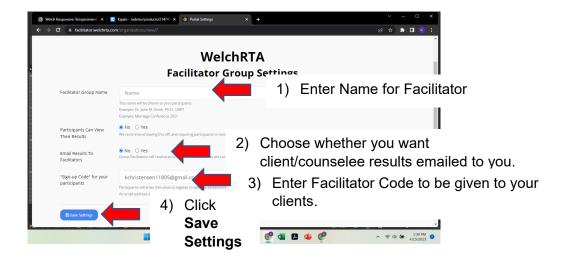

- 8. Provide your clients one of the following links, along with the facilitator code you created, to purchase and take the WRTA:
  - a. WRTA For Individual
  - b. WRTA For Couple
- 9. To access your clients' WRTA results:
  - a. Go to www.welchrta.com and login
  - b. Go to Library and click Open next to WRTA Facilitator Portal Access
  - c. Click Open Facilitator Portal
  - d. On the Facilitator Portal screen:

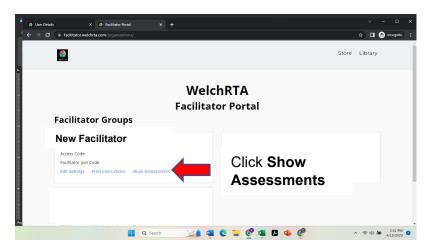

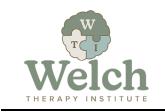

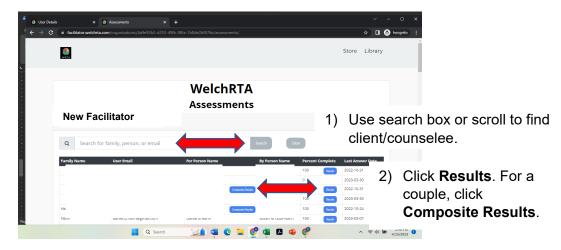

- 10. If you desire to be placed on the WRTA Proficient Practitioners List published on the Welch Family Therapy Institute website, click this <u>LINK</u>, enter your information, and click *Submit*
- 11. A Certificate of Completion with one (1) CEU credit/hour, along with Next Step instructions, will be emailed to you within two (2) business days.

# **NEXT STEPS**

Some WRTA Certified Practitioners may want to continue learning how to apply the WRTA in a clinical setting by taking the advanced <a href="Level 2">Level 2</a>
Credentialing Training consisting of fifteen (15) videos totaling six (6) hours of instruction.

Some WRTA Certified Practitioners may desire to obtain the Responsive Relationship Handbook filled with practical guidance and tools for increasing self-awareness and improving relationships to use with clients/counselees as a supplement to the WRTA.